# Qt Essentials - Objects Module

Training Course

#### Visit us at http://qt.digia.com

Produced by Digia Plc. *Material based on Qt 5.0, created on September 27, 2012*

# digia

Digia Plc.

digia

 $Q$ t

Module: Object Communication

2/30

- Signals & Slots
- Event Handling

# Module Learning Objectives

- Learn ...
	- ... how objects communication
	- ... details of signals & slots
	- ... which variations for signal/slot connections exist
	- ... how to create custom signals & slots
	- ... what the role of the Qt event loop is
	- ... how Qt handles events

digia

3/30

# Object Communication

- **Between objects** Signals & Slots
- **Between Qt and the application** Events
- **Between Objects on threads** Signal & Slots + Events
- **Between Applications** DBus, QSharedMemory

digia

4/30

Module: Object Communication

Object Communication

 $\frac{1}{2}$ 

### Signals & Slots

Event Handling

### **Callbacks**

# . **General Problem** .

How do you get from "the user clicks a button" to your business logic?

- Possible solutions
	- Callbacks
		- Based on function pointers
		- Not type-safe
	- Observer Pattern (Listener)
		- Based on interface classes
		- Needs listener registration
		- Many interface classes
- Qt uses
	- Signals and slots for high-level (semantic) callbacks
	- Virtual methods for low-level (syntactic) events.

### digia

 $\overline{\text{ot}}$ Signals & Slots 6/30

Object Communication

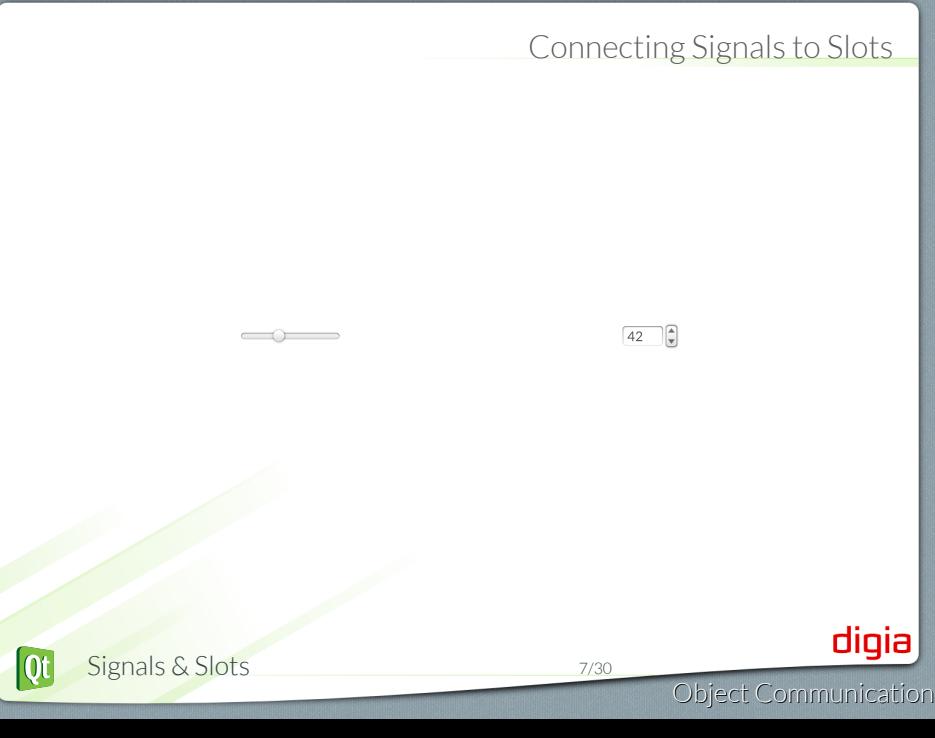

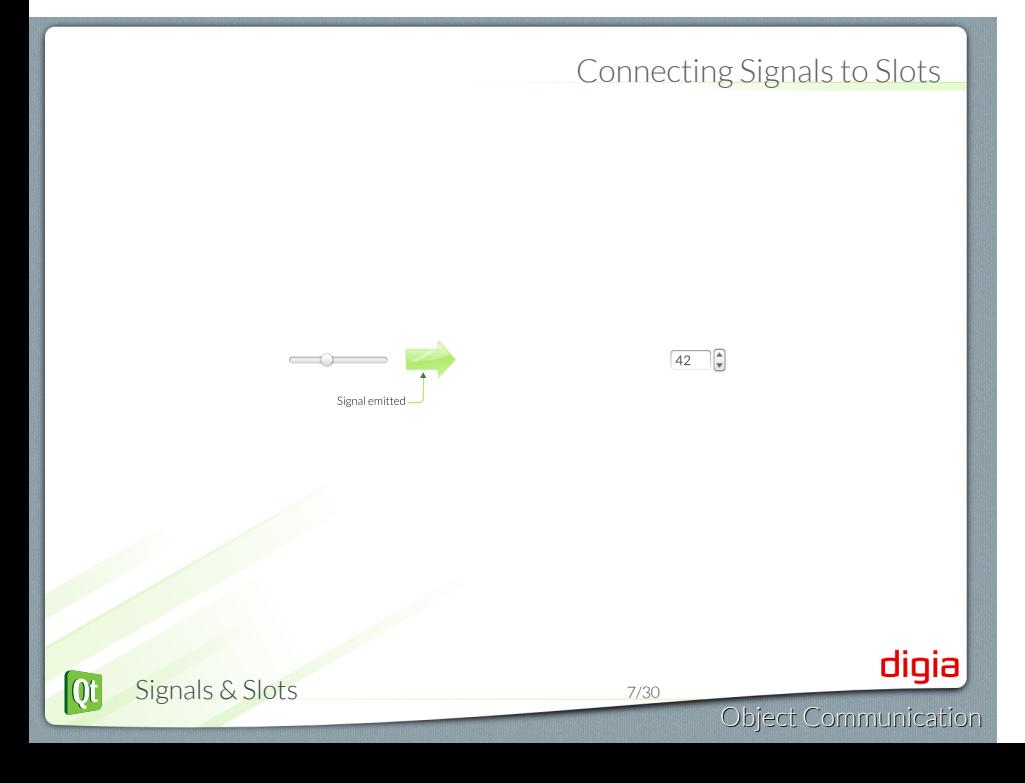

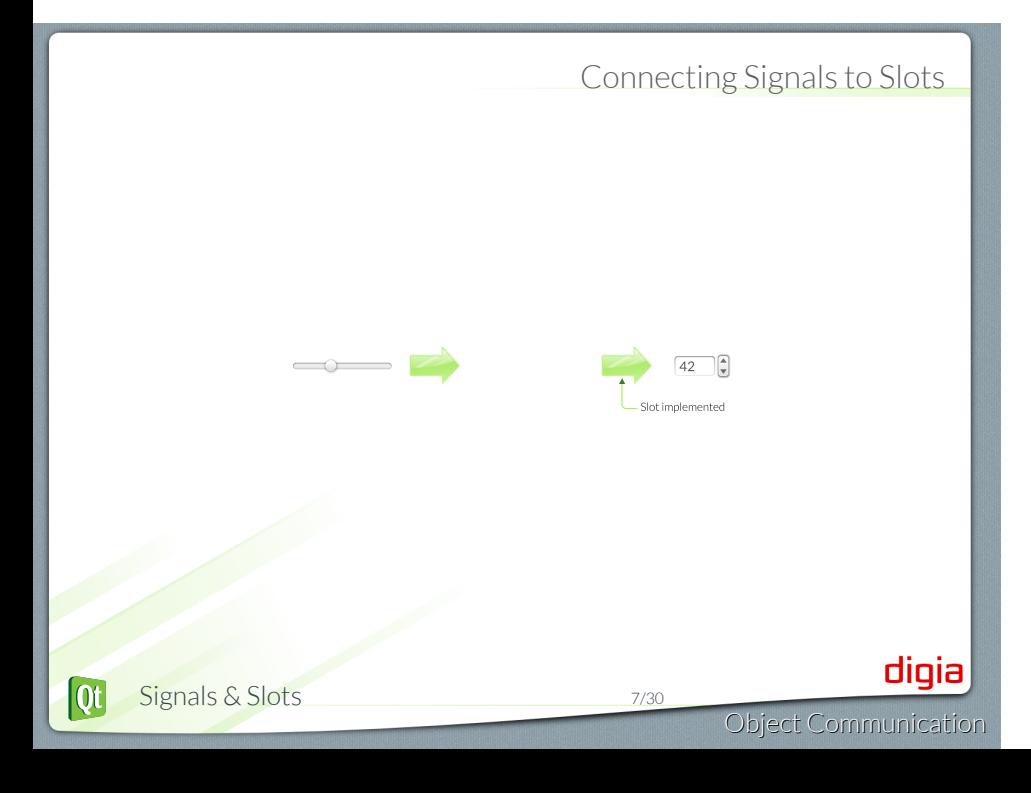

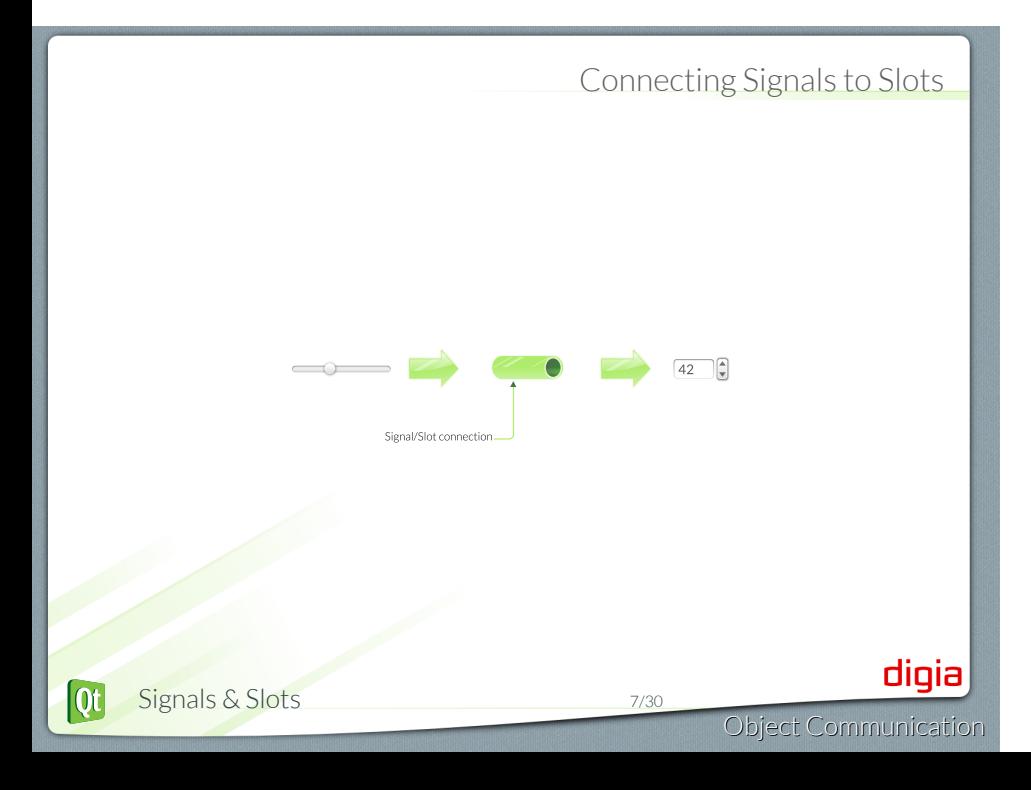

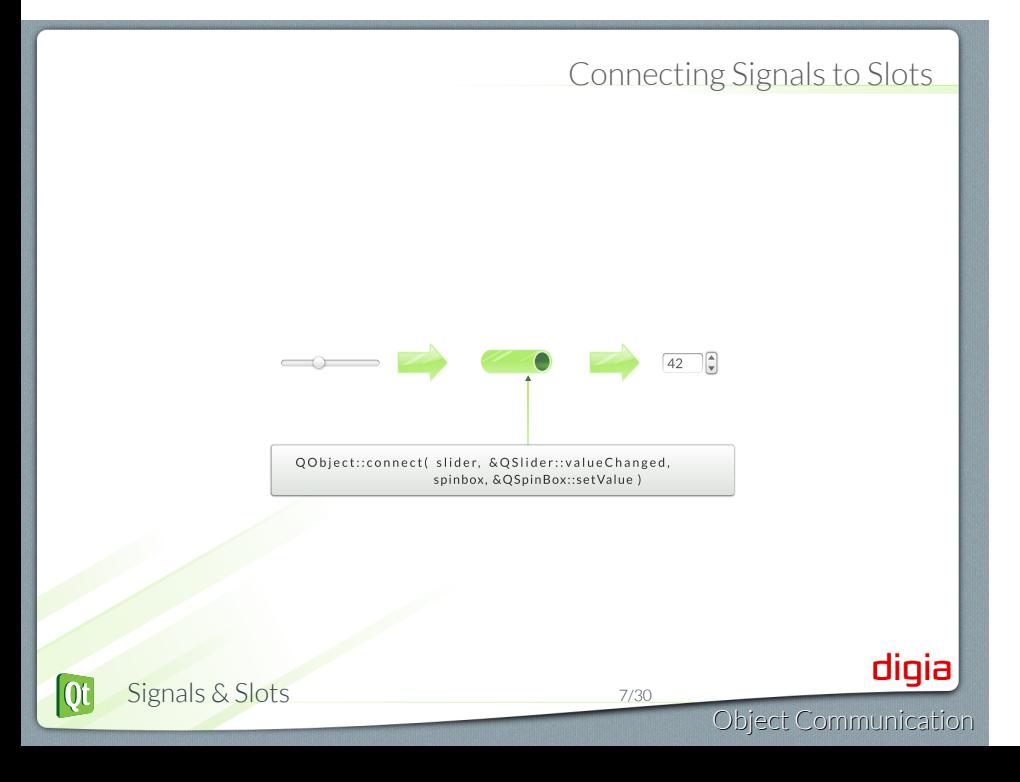

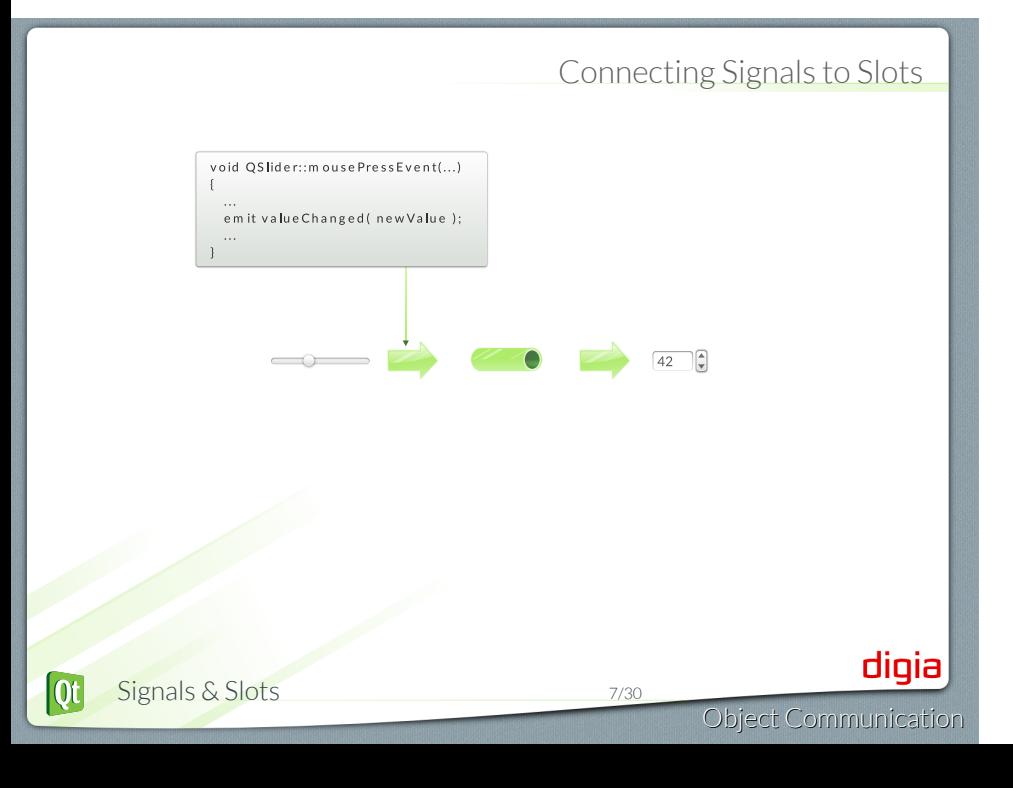

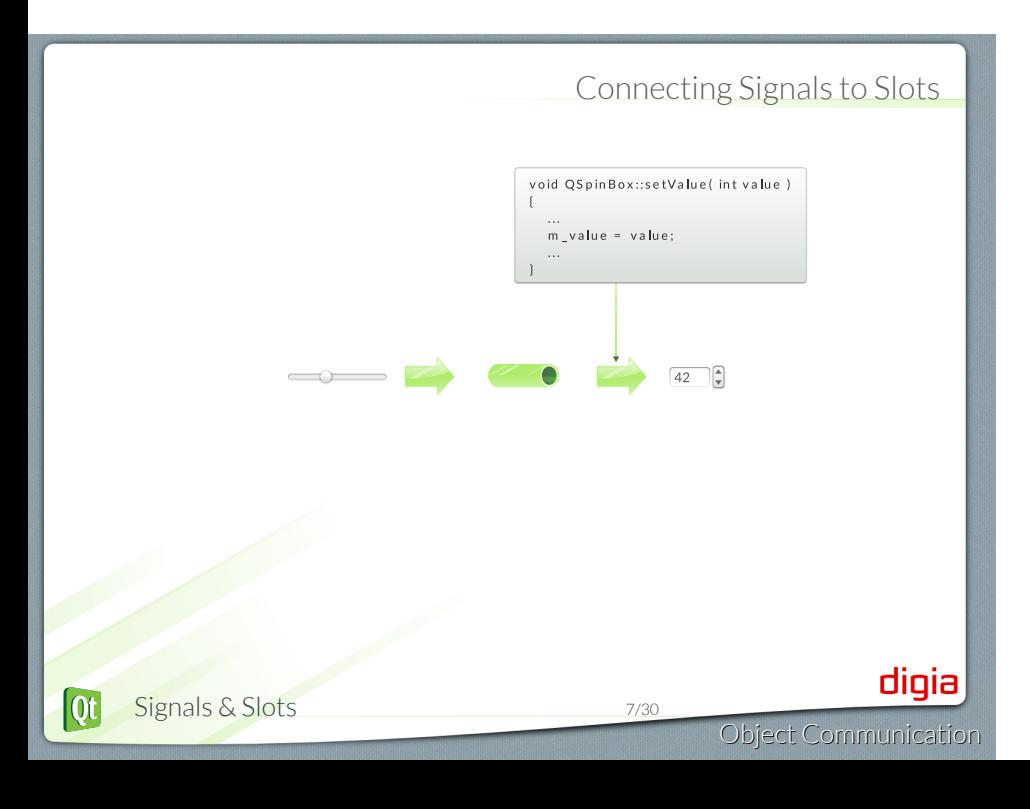

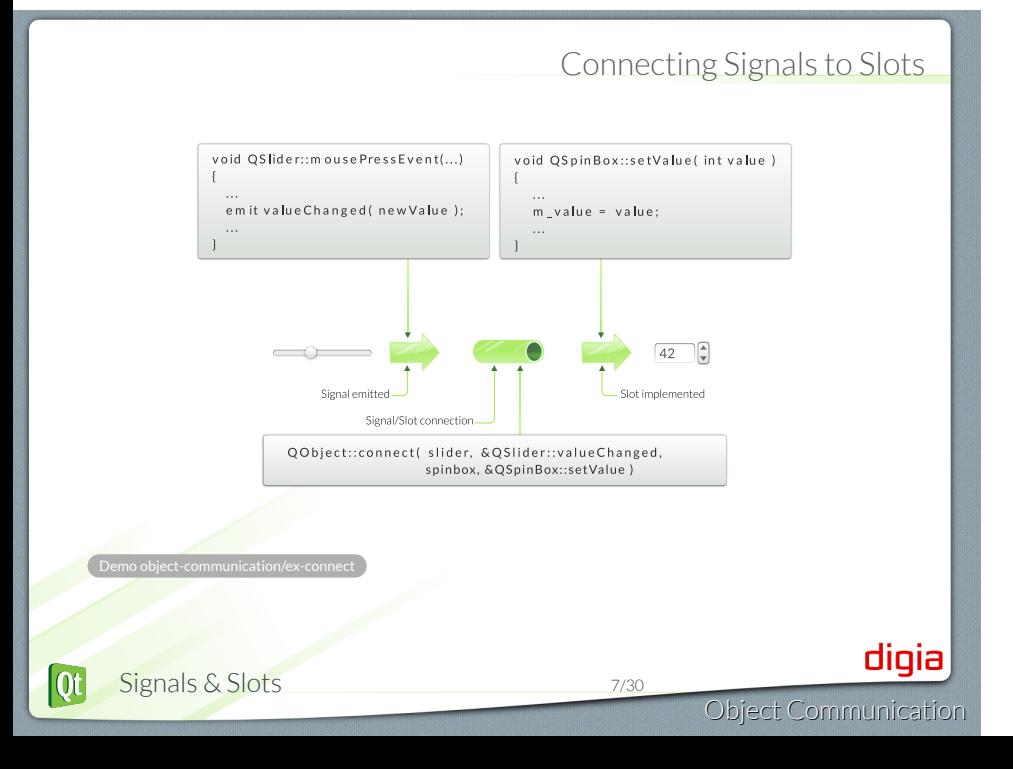

#### Connection variants

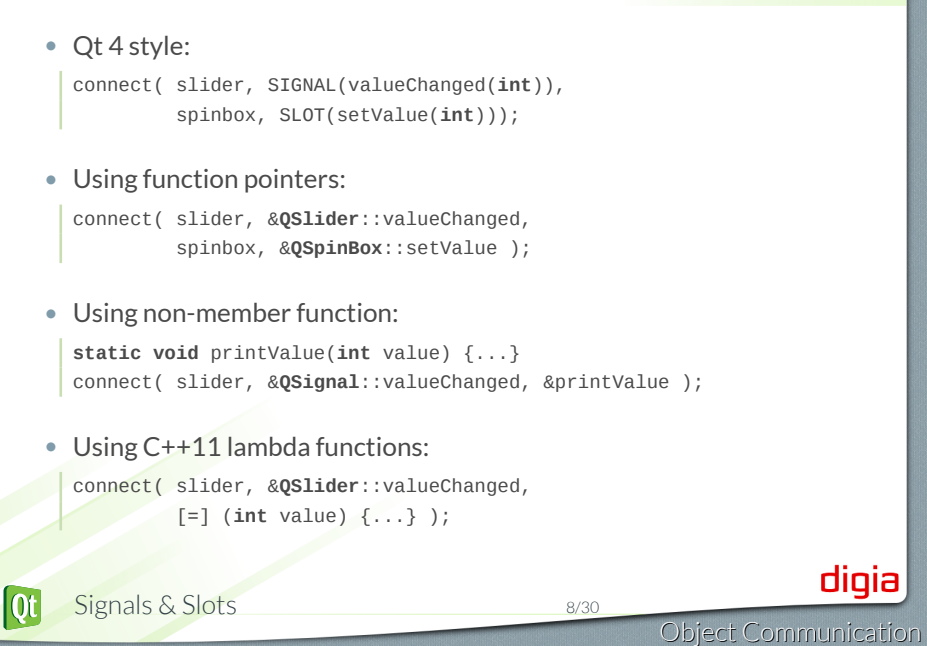

### connect - function pointers

• Qt 5 components

connect( slider, &**QSlider**::valueChanged, spinbox, &**QSpinBox**::setValue );

- Primary choice when connecting objects
- *√* Compile time errors
- *√* No special syntax for slots
- *√* Q\_OBJECT not need for slots
- *X* connecting to overloaded slots is hard

#### connect - Qt4 style

• Qt 4 ported code:

connect( slider, SIGNAL(valueChanged(**int**)), spinbox, SLOT(setValue(**int**)));

Receiving object:

- *X* need to declare the slot in a *slots* section
- *X* need the Q\_OBJECT macro
- *X* need to have moc run on it
- *X* Only run time errors

.Demo object-communication/ex-connect

- *√* overloaded slot are easy
- *√* Existing Qt4 code do not need to be rewritten

Signals & Slots 10/30  $\overline{\text{ot}}$ 

# Custom Slots - Qt4 style

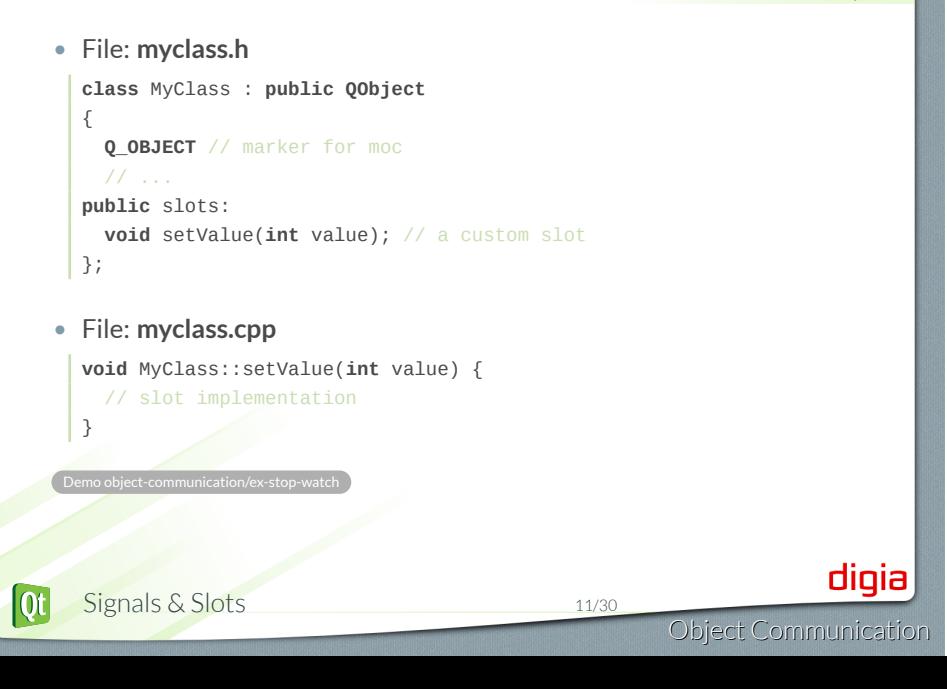

# connect - non-member • Using non-member functions: **static void** printValue(**int** value) { qDebug( " $value = %d", value$ ); } connect( slider, &**QSignal**::valueChanged, &printValue ); *√* No slots syntax, no Q\_OBJECT, no moc *√* Compile time errors *√* Any function, e.g. the return value of std::bind .Demo object-communication/ex-connect-non-member digia Signals & Slots 12/30  $\overline{\text{Qt}}$ Object Communication

# connect - lambda functions

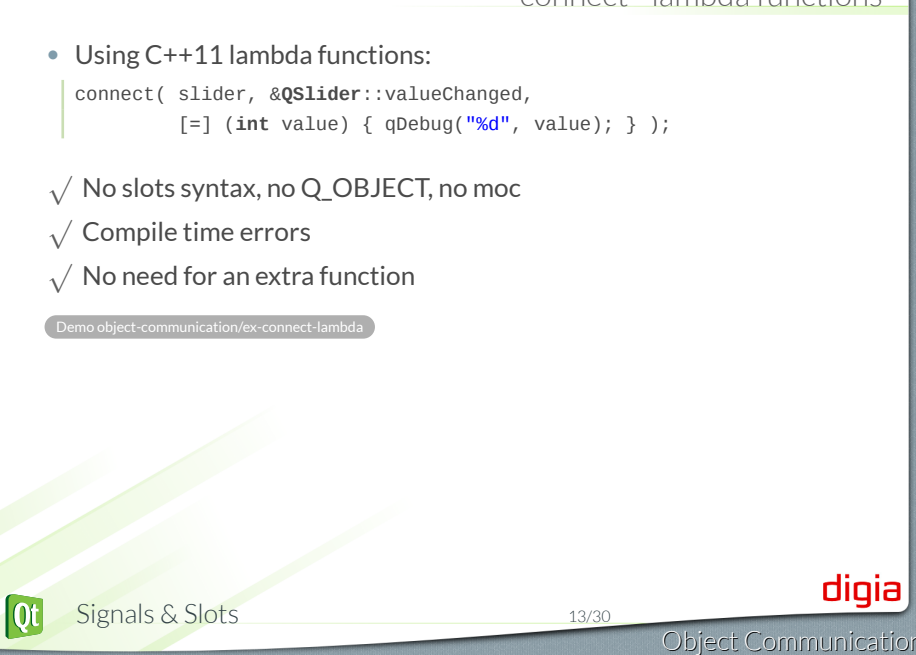

# Custom Signals

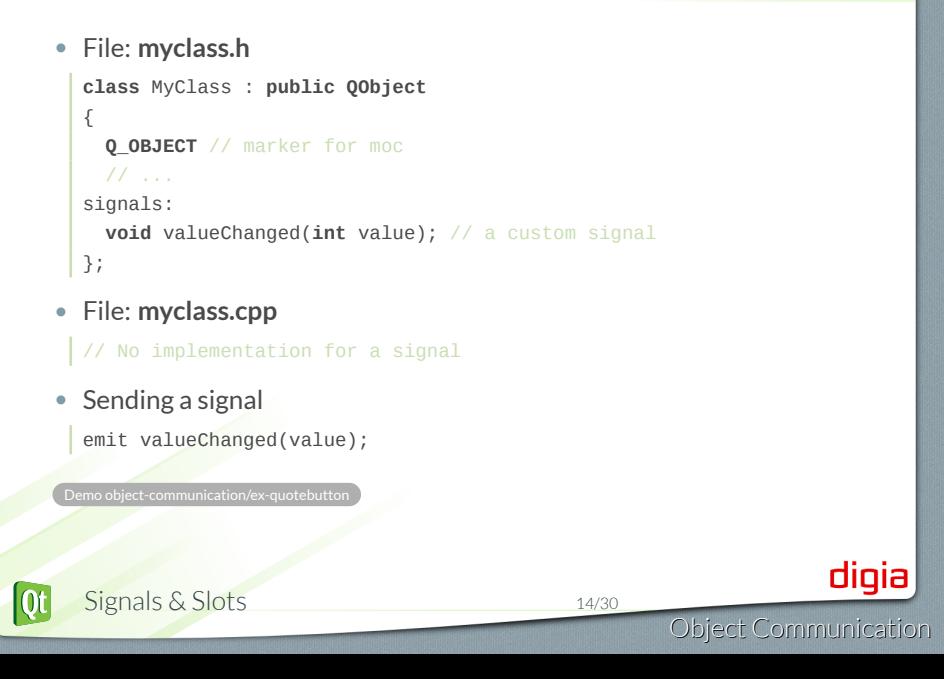

# Q\_OBJECT - flag for MOC

#### • **Q\_OBJECT**

- Enhances QObject with meta-object information
- Required for signals
- Required for slots when using the Qt4 way
- **moc** creates meta-object information

moc -o moc\_myclass.cpp myclass.h c++ -c myclass.cpp; c++ -c moc\_myclass.cpp c++ -o myapp moc\_myclass.o myclass.o

• **qmake** takes care of mocing files for you

Signals & Slots 15/30

# Variations of Signal/Slot Connections

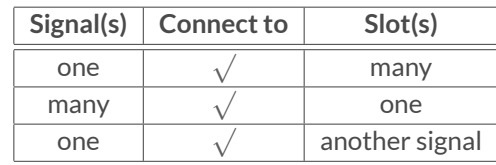

• Signal to Signal connection

connect(bt, SIGNAL(clicked()), **this**, SIGNAL(okSignal()));

• **Not** allowed to name parameters

connect( m\_slider, SIGNAL( valueChanged( int value)) this, SLOT( setValue( int newValue) ) )

digia

Object Communication

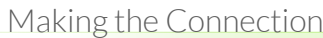

#### . **Rule for Signal/Slot Connection** .

.Can ignore arguments, but not create values from nothing

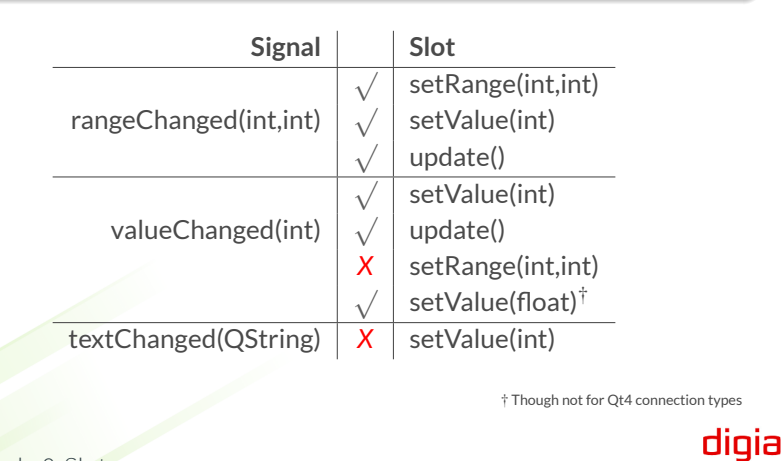

#### $X$  colorTes $\blacksquare$  $\blacksquare$  $X$ • **Create an application as shown here** • Clicking on ``Select Color'' Color is: #ff5500 updates label with color's name. Select Color • QColorDialog::getColor() to fetch a color • QColor::name() to get the color name • In QColorDialog, honor the user clicking ``cancel'', and provide it with the current color to start from. Set the selected color as the label's background • Hint: see QPalette

• Hint: see QWidget::setAutoFillBackground()

Signals & Slots 18/30

• **Hints**

• **Optional**

.

 $|\mathbf{0}$ t

Object Communication

digia

Lab: Connect to Click

# Lab: Source Compatibility

- **Implement custom slider**
	- API compatible with QSlider
	- Shows current value of slider
- **To create custom slider**
	- use QSlider and QLabel
- **To test slider**
	- main.cpp provides test code
	- QLCDNumber is part of test code
- **Optional:**
	- Discuss pros and cons of inheriting from QSlider instead of using an instance in a layout.

. Lab object-communication/lab-slider

Signals & Slots 19/30  $|0t|$ 

30

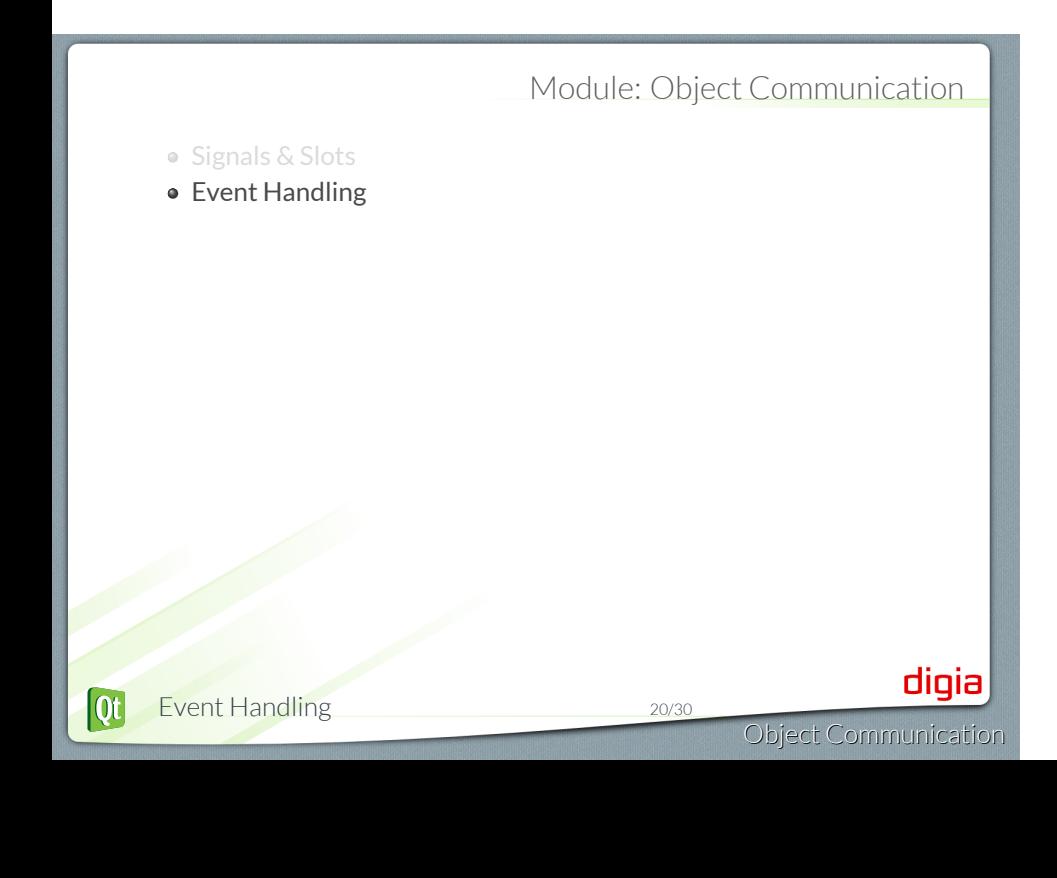

# Event Processing

# . **Qt is an event-driven UI toolkit**

.QApplication::exec() runs the *event loop*

#### 1. **Generate Events**

- by input devices: keyboard, mouse, etc.
- by Qt itself (e.g. timers)

#### 2. **Queue Events**

• by event loop

#### 3. **Dispatch Events**

- by QApplication to receiver: QObject
	- *Key events sent to widget with focus*
	- *Mouse events sent to widget under cursor*

#### 4. **Handle Events**

 $\overline{\text{ot}}$ 

- by QObject event handler methods
- Event Handling 21/30

# Object Communication

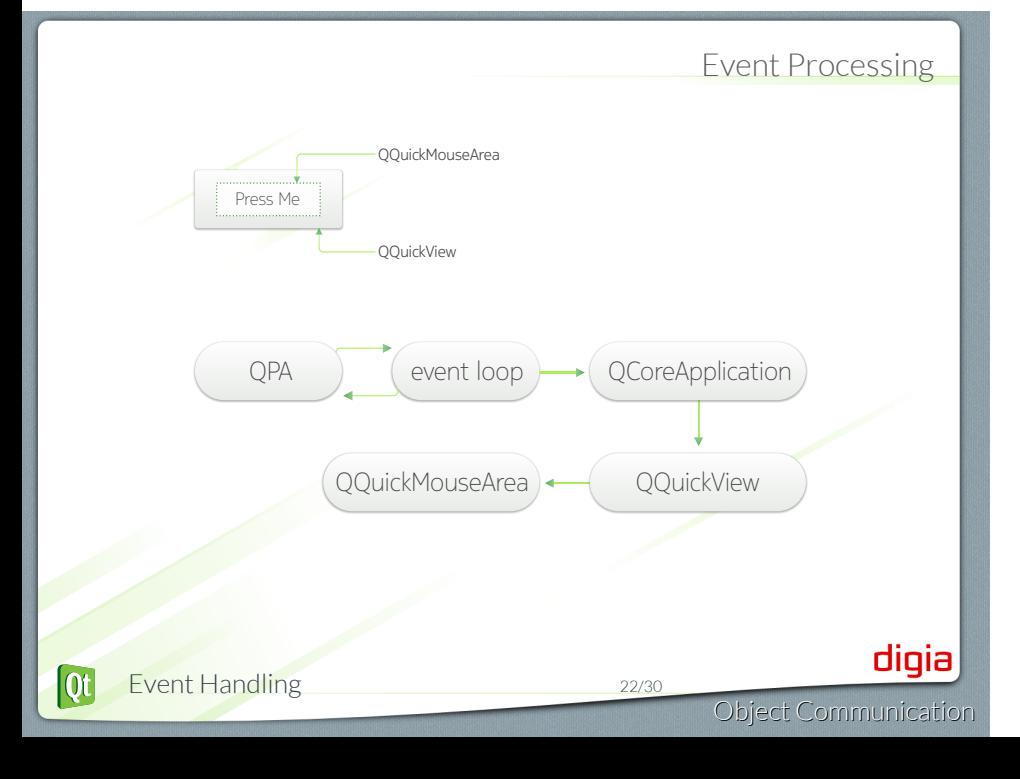

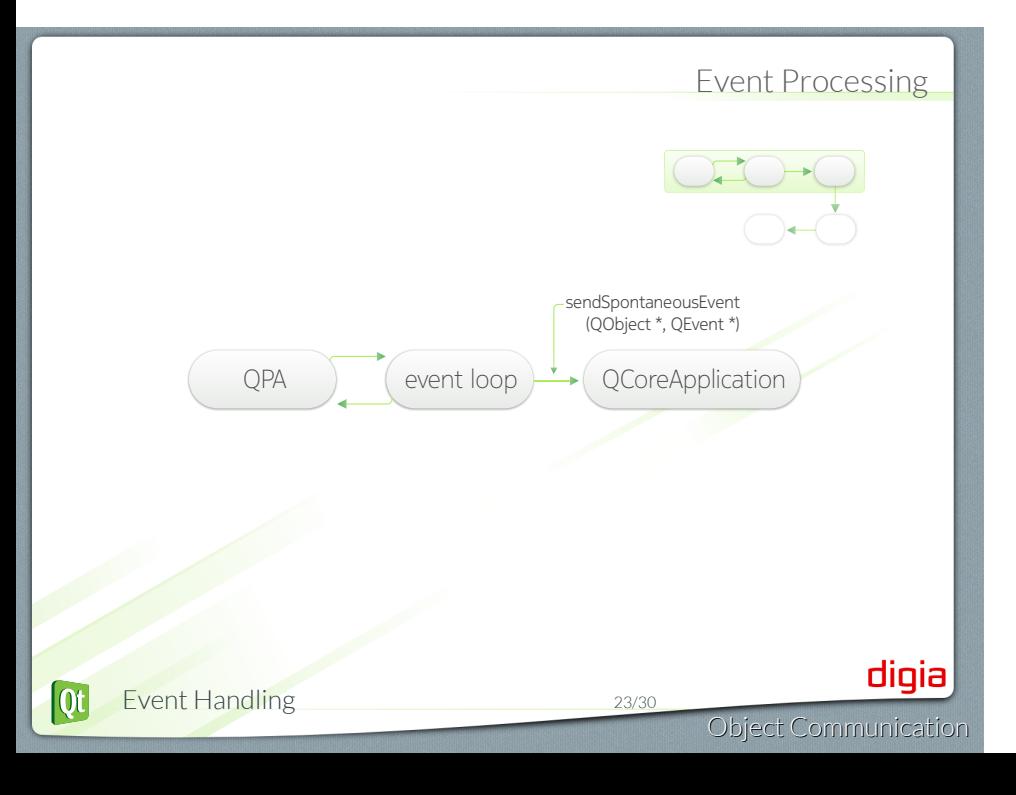

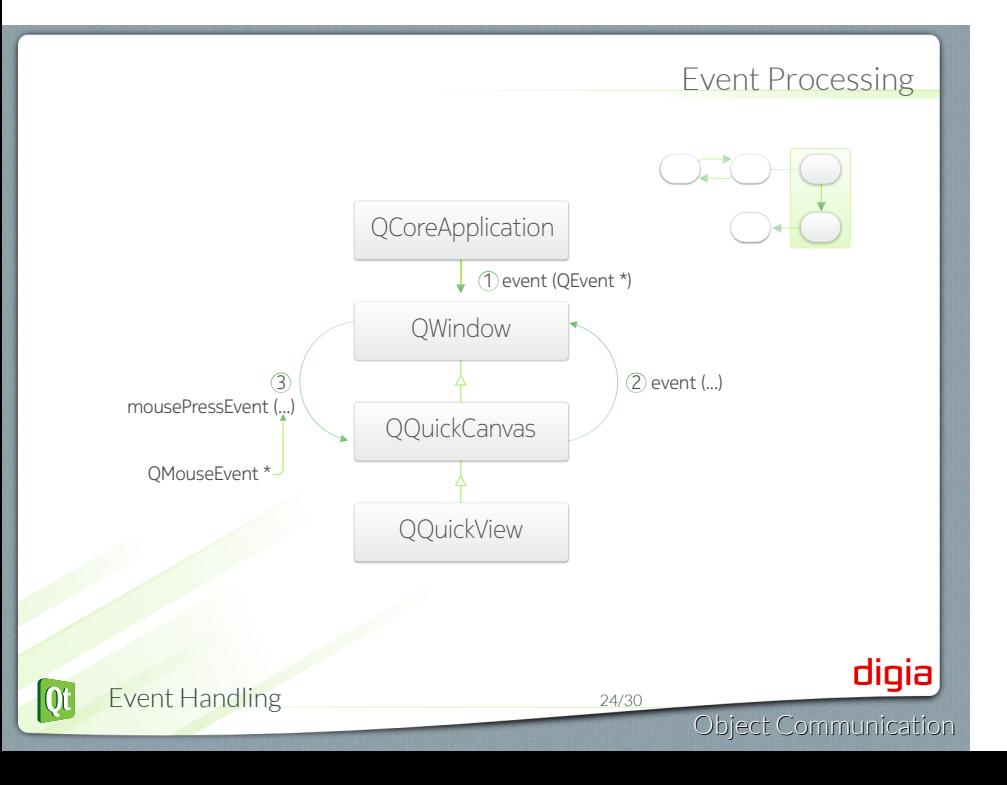

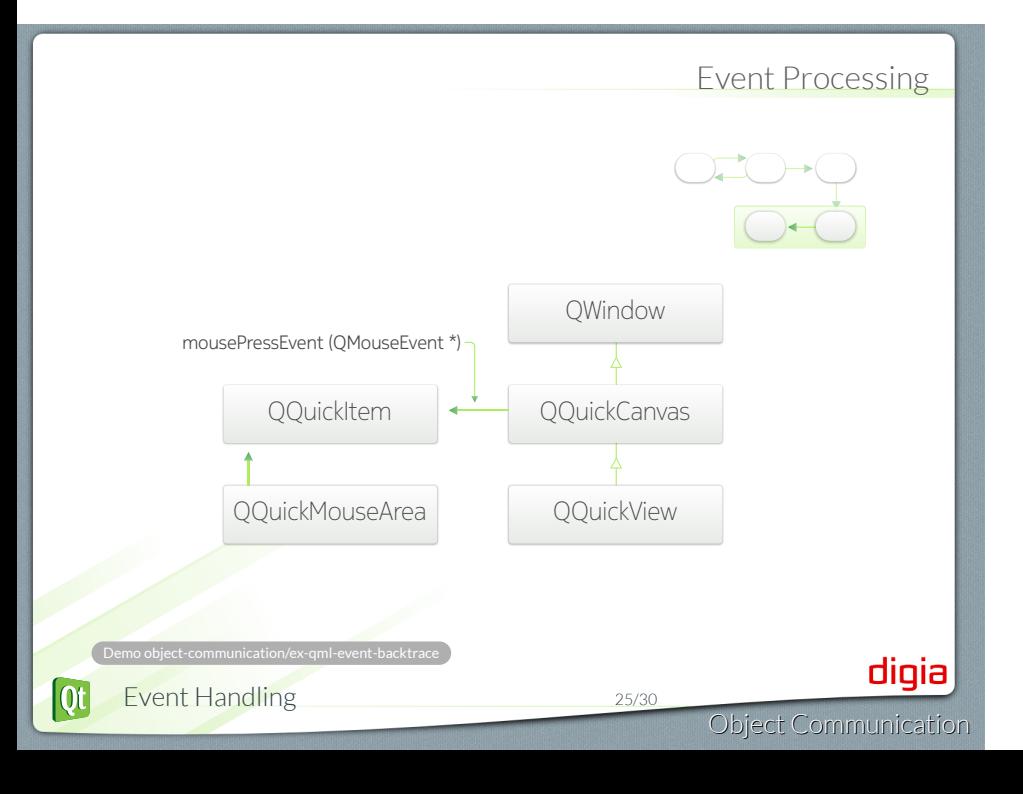

### Event Handling

- QObject::event(QEvent \*event)
	- Handles all events for this object
- Specialized event handlers for QWidget and QQuickItem:
	- mousePressEvent() for mouse clicks
	- touchEvent() for key presses
- Accepting an Event
	- event->accept() / event->ignore()
		- Accepts or ignores the event
		- Accepted is the default.
- Event propagation
	- Happens if event is ignored
	- Might be propagated to parent widget

.Demo object-communication/ex-allevents

### Example of Event Handling

- QCloseEvent delivered to top level widgets (windows)
- Accepting event allows window to close
- Ignoring event keeps window open

```
void MyWidget::closeEvent(QCloseEvent *event) {
  if (maybeSave()) {
    writeSettings();
    event->accept(); // close window
  } else {
    event->ignore(); // keep window
  }
}
```

```
.Demo object-communication/ex-closeevent
```
 $\overline{\text{ot}}$ Event Handling 27/30

Object Communication

# Multi threaded object communication

- Signal/slots between threads
- Posting events using QCoreApplication::postEvent(QObject\* receiver, QEvent\* event)

#### • How do you connect a signal to a slot?

- 
- 
- 
- When do you need to run qmake?
- Where do you place the Q\_OBJECT macro and when do you need it?
- What is the purpose of the event loop
- 

 $\overline{\text{Qt}}$ Event Handling 29/30

- 
- How would you implement a slot?
- 
- 
- When do you need to run qmake?
- Where do you place the Q\_OBJECT macro and when do you need it?
- What is the purpose of the event loop
- 

Event Handling 29/30  $\overline{\text{Qt}}$ 

- 
- 
- How would you emit a signal?
- 
- When do you need to run qmake?
- Where do you place the Q\_OBJECT macro and when do you need it?
- What is the purpose of the event loop
- 

- 
- 
- 
- Can you return a value from a slot?
- When do you need to run qmake?
- Where do you place the Q\_OBJECT macro and when do you need it?
- What is the purpose of the event loop
- 

Event Handling 29/30  $\overline{\text{Qt}}$ 

- 
- 
- 
- 
- When do you need to run qmake?
- Where do you place the Q\_OBJECT macro and when do you need it?
- What is the purpose of the event loop
- 

Event Handling 29/30  $\overline{\text{Qt}}$ 

- 
- 
- 
- 
- When do you need to run qmake?
- Where do you place the Q\_OBJECT macro and when do you need it?
- What is the purpose of the event loop
- 

- 
- 
- 
- 
- When do you need to run qmake?
- Where do you place the Q\_OBJECT macro and when do you need it?
- What is the purpose of the event loop
- 

digia

Object Communication

- 
- 
- 
- 
- When do you need to run qmake?
- Where do you place the Q\_OBJECT macro and when do you need it?
- What is the purpose of the event loop
- How does an event make it from the device to an object in Qt?

© Digia Plc.

Digia, Qt and the Digia and Qt logos are the registered trademarks of Digia Plc. in Finland and other countries worldwide.

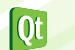

Event Handling 30/30